#### **Колмогоров Алексей Геннадьевич,**

к.т.н., доцент, Ангарский государственный технический университет, e-mail: alexey-kol@yandex.ru **Грошева Надежда Андреевна,** магистрант, Ангарский государственный технический университет,

e-mail: nadezhda87.87@mail.ru

### **РАСПОЗНАВАНИЕ ПОКАЗАНИЙ ПРИБОРОВ С ЦИФРОВОЙ ИНДИКАЦИЕЙ**

**Kolmogorov A.G., Grosheva N.A.**

## **DIGITAL INSTRUMENT READING RECOGNITION**

**Аннотация.** Рассматривается алгоритм распознавания цифр с изображения прибора с цифровой индикацией в качестве инструмента автоматизированного рабочего места метролога. **Ключевые слова:** машинное зрение, приборы с цифровой индикацией, автоматизация

процедуры поверки, алгоритм распознавания цифр. **Abstract.** An algorithm for recognizing digits from an image of a device with a digital indication as a tool of an automated workplace of a metrologist is considered.

**Keywords:** machine vision, digital display devices, automation of the verification procedure, digital recognition algorithm.

Чтобы быть конкурентоспособными, вести успешную экономическую деятельность и повышать уровень удовлетворенности потребителей, предприятиям необходимо использовать эффективные инструменты оценки качества. Данные системы, для достижения максимальной эффективности, должны функционировать в тесном взаимодействии со всеми организационными подразделениями, оказывающими влияние на качество продукции.

Важнейшим структурным элементом обеспечения качества на предприятии является метрологическая служба, несущая ответственность за метрологическое обеспечение измерений при разработке, изготовлении, испытаниях и эксплуатации продукции и иной деятельности [1]. Особенно это касается предприятий нефтехимической, бумажной, энергетической, машиностроительной и других отраслей промышленности и транспорта.

В основе деятельности лаборатории электротехнических измерений ПАО «Корпорация «Иркут» лежат процессы поверки, калибровки и испытаний различных средств измерений (СИ) электрических величин, которые по способу отображения информации можно классифицировать на 3 типа: приборы с цифровой индикацией – 127 шт., приборы со стрелочной шкалой – 284 шт.; приборы без индикации – 30 шт. [2].

Необходимость внедрения автоматизированных процедур поверки средств измерений электрических величин в ПАО «Корпорация «Иркут» обусловлена рядом объективных предпосылок:

- высокая сложность и трудоемкость некоторых методик поверки СИ;

- по мере совершенствования выпускаемых приборов усложняются методики поверки, увеличивается время, затрачиваемое на ее выполнение;

- в процессе деятельности метрологической лаборатории накапливается большой объем информации в бумажном виде (протоколы, свидетельства). Даже при систематизированном подходе к ее хранению поиск необходимых документов в архиве бывает затруднен и не всегда оперативен;

- по мере увеличения парка приборов и их усложнения увеличивается утомляемость поверителя, что отрицательно сказывается на качестве выполнения процедуры;

- низкая степень автоматизации и, как следствие, недостаточная производительность труда в современных условиях.

Перечень операций поверки, направленных на выявление пригодности конкретных СИ, очень разнообразен и регламентируется нормативными документами на методы и средства их поверки. Анализ нормативных документов позволяет выявить ряд операций, которые являются общими при поверке для всех СИ. В процессе проведения процедуры поверитель должен совершить следующие действия:

- провести внешний осмотр СИ;

- подключить СИ к средствам поверки;

- выработать и подать на вход поверяемого СИ контрольный (или тестовый) сигнал;

- наблюдать за реакцией поверяемого СИ на входной тестовый сигнал;

- обработать результаты наблюдений;

- установить факт пригодности или непригодности поверяемого СИ;

- выдать документ с результатами поверки и заключением.

В настоящее время поверка СИ в лаборатории производится путем визуального считывания показаний поверителем, определения годности приборов (для этого сравниваются полученные значения с верхним и нижним пределами измерений), оформления протокола поверки и свидетельства о поверке в MS Excel вручную. Альтернативного метода проведения поверки на данный момент на предприятии не существует.

Практически все из перечисленных процедур (за исключением первых двух) возможно автоматизировать при современном уровне развития средств объективного контроля и вычислительной техники.

В рамках данной статьи рассмотрим процедуру автоматического считывания показаний прибора с цифровой индикацией и дальнейшее занесение показаний в программу автоматической обработки результатов. В качестве устройства считывания показаний прибора используем веб-камеру.

Принцип действия цифровых измерительных приборов основан на автоматическом преобразовании непрерывной или аналоговой измеряемой величины в дискретные сигналы в виде кода, в соответствии с которым ее значение отображается на дисплее в цифровой форме на семисегментных индикаторах. Семисегментный индикатор - устройство отображения цифровой информации, состоящий из семи элементов индикации (сегментов), включающихся и выключающихся по отдельности. Включая их в разных комбинациях, из них можно составить упрощённые изображения арабских цифр. Сегменты обозначаются буквами от А до G, восьмой сегмент - десятичная точка (decimal point, DP), предназначенная для отображения дробных чисел как показано на рисунке 1.

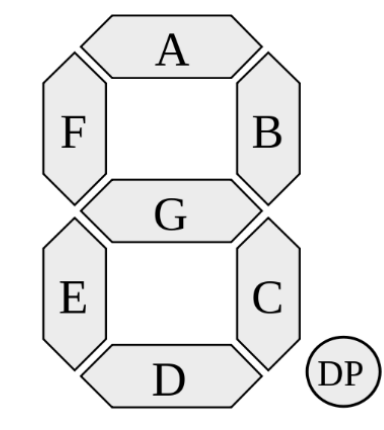

Рисунок 1 - Схема семисегментного индикатора

Семисегментные дисплеи могут принимать 128 возможных состояний, среди которых нас интересуют только десять из них - цифры от нуля до девяти (рисунок 2).

# NI 23456989

Рисунок 2 - Десять состояний дисплея, отображающих цифры

Для распознавания каждого из этих десяти состояний на изображении воспользуемся библиотекой OpenCV (Open Source Computer Vision Library). В неё входят более 2500 алгоритмов, в которых есть как классические, так и современные алгоритмы для компьютерного зрения и машинного обучения. Эта библиотека имеет интерфейсы на различных языках, среди которых Python. Java, C++ u Matlab [3].

Общая схема типичного приложения, предназначенного для решения той или иной задачи компьютерного зрения включает несколько базовых операций:

1. Захват изображений – читается изображение из файла или видео с сетевой камеры через сетевой протокол;

2. Предварительная обработка - устранение шума, выравнивание яркости, контраста, выделение и удаление бликов, теней.

3. Выделение особенностей. Например, в задаче детектирования (т. е. обнаружения на изображении) лица - вычисление описания каждого пиксела;

4. Детектирование объектов, выделение значимых частей, сегментация изображения. Если, например, камера неподвижна, а изображение подвижное, можно использовать алгоритмы вычитания фона;

5. Распознавание и принятие конкретных решений. Например, в системе видеонаблюдения: появился нежелательный объект в кадре или нет. В задаче детектирования текста – детектирован текст, что именно за текст и т. д.

Данный алгоритм апробируем для считывания значения температуры путем обработки фотографии лицевой панели термостата, полученной с вебкамеры (рисунок 3).

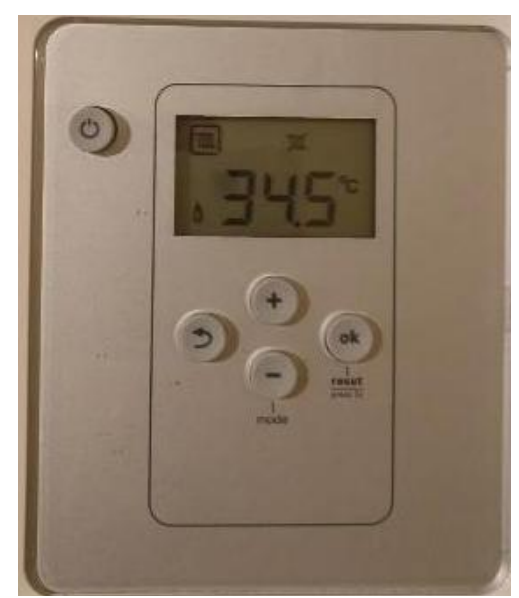

Рисунок 3 – Фото лицевой панели термостата

Для распознавания цифр на ЖК-дисплее необходимо:

Шаг № 1: Локализовать ЖК-дисплей на термостате. Это можно сделать с помощью обнаружения краев, поскольку между пластиковой оболочкой и ЖКдисплеем достаточно контраста;

Шаг № 2: Извлечь ЖК-дисплей. По карте входных краев можно найти контуры прямоугольной формы – наибольшая прямоугольная область должна соответствовать ЖК-дисплею;

Шаг № 3: Извлечение областей цифр. Поскольку между цифровыми областями и фоном ЖК-дисплея есть контраст, можно выполнить это с помощью пороговых и морфологических операций;

Шаг № 4: Распознавание цифр. Требует разделение цифр на семь сегментов. Далее можно применить подсчет пикселей на пороговом изображении, чтобы определить, включен ли данный сегмент или нет.

На начальном этапе производим предобработку изображения: изменение размера, преобразование изображения в оттенки серого; применение размытия по Гауссу с ядром 5 × 5 для снижения высокочастотного шума, вычисление карты границ. Для этого последовательно применяем к изображению функции resize, cvtColor, GaussianBlur, Canny, FindContours из стандартной библиотеки OpenCV.

Затем отсортировываем контуры по их площади, следя за тем, чтобы контуры с большей площадью располагались в начале списка. Учитывая отсортированный список контуров, нужно зациклить их по отдельности и применить аппроксимацию контуров. Если аппроксимированный контур имеет четыре вершины, то мы предполагаем, что нашли отображение дисплея, поскольку самой большой прямоугольной областью в нашем входном изображении должен быть сам ЖК-дисплей. После получения четырех вершин, извлекаем дисплей с помощью четырехточечного перспективного преобразования (строится на основе четырех точек, формирующих выпуклый четырехугольник. Для преобразования необходимо задать исходную конфигурацию точек и желаемую).

Применение этого перспективного преобразования дает нам ровно расположенный ЖК-дисплей, представленный на рисунке 4.

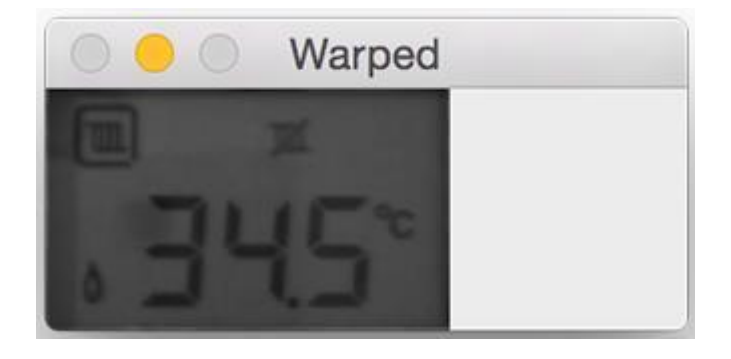

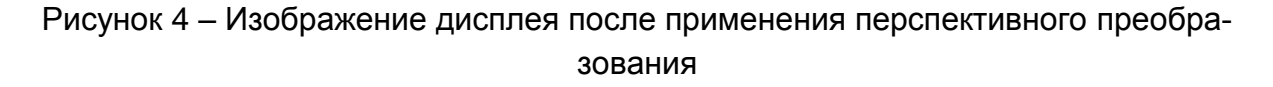

Для получения цифр необходимо портировать искаженное изображение, чтобы показать темные области (цифры) на более светлом фоне (фоне ЖКдисплея).

Затем применяем серию морфологических операций (Threshold, GetStructuringElement, MorphologyEx) для очистки порогового изображения. Основными операциями математической морфологии являются наращивание, эрозия, замыкание и размыкание. Наращивание увеличивает область изображения, а эрозия делает её меньше, операция замыкания позволяет замкнуть внутренние отверстия области и устранить заливы вдоль границы области, операция размыкания помогает избавиться от маленьких фрагментов, выступающих наружу области вблизи её границы.

После получения хорошо сегментированного изображения снова нужно применить контурную фильтрацию, только на этот раз для выделения цифр. Чтобы достичь этого, находим контуры в пороговом изображении. Для каждого контура вычисляется ограничивающий прямоугольник, как показано на рисунке 5.

Последний шаг - идентифицировать каждую из цифр. Для каждого из этих регионов вычисляется ограничивающая рамка и извлекается ROI (Region Of Interest) - регион интересов - интересующая область изображения. ROI позволяет пользователю задать определённую прямоугольную область изображения.

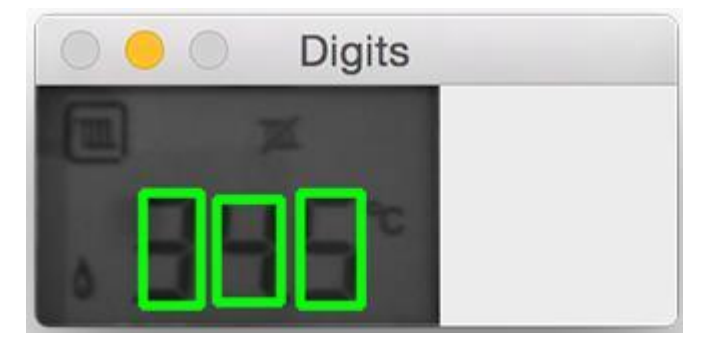

Рисунок 5 - Выделение цифр прямоугольниками

Далее нужно локализовать и извлечь семь сегментов дисплея. Сначала вычисляем приблизительную ширину и высоту каждого сегмента на основе измерений ROI. Затем определяется список (x, y) - координат, которые соответствуют семи сегментам. Этот список следует тому же порядку сегментов, что и на рисунке 1.

Далее инициализируется список - значение "один" в этом списке указывает, что данный сегмент включен, а нулевое значение указывает, что сегмент отключен. Учитывая (х, у)-координаты семи отображаемых сегментов, определить, включен сегмент или нет, довольно просто. Начинается цикл по (х, у)координатам каждого сегмента. Извлекается ROI сегмента, а затем вычисляется количество ненулевых пикселей в строке (то есть количество пикселей в сегменте, которые «включены»).

Если отношение ненулевых пикселей к общей площади сегмента больше 50%, то можно предположить, что сегмент «включен» и обновлять список соответствующим образом. После прохождения цикла по семи сегментам можно сравнить список с таблицей, показанной на рисунке 6, чтобы получить цифру. Затем цифра отображается на выходном изображении.

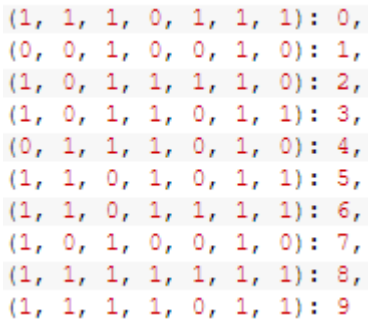

Рисунок 6 – Таблица для идентификации цифр

В результате произведенных процедур получена текстовая интерпретация визуального изображения температуры с прибора, что в дальнейшем позволяет заносить данное значение в программу автоматического расчета погрешности измерения (например, Excel) с дальнейшим формированием электронного протокола поверки в рамках разрабатываемого автоматического рабочего места (АРМ) метролога [4]. После окончательной реализации АРМ произойдет сокращение сроков проведения поверки СИ, что, в свою очередь, облегчит условия труда для сотрудников лаборатории, повысит производительность труда, а также достоверность результатов поверки, исключив влияние человеческого фактора.

#### **ЛИТЕРАТУРА**

1. Баландин А.А., Пахомова М.Н. Автоматизация рабочего места метролога – существенный шаг на пути к повышению качества продукции // Экономическая наука и практика: материалы Междунар. науч. конф. (г. Чита, февраль 2012 г.). – Чита: Издательство Молодой ученый, 2012. – С. 130-132.

2. Перечень СИ, подлежащих поверке (калибровке) и регистрации в контрольно-поверочных пунктах лаборатории ПАО «Корпорация «Иркут», 2019 г.

3. Гонсалес Р., Вудс Р. Цифровая обработка изображений. Издание 3-е, исправленное и дополненное. Москва: Техносфера, 2012. – 1104 с.

4. Грошева Н.А., Колмогоров А.Г. Разработка автоматизированного рабочего места метролога для ПАО «Корпорация «Иркут» // Современные технологии и научно-технический прогресс: Международ. науч.-техн. конф. им. проф. В.Я. Баденикова: тез. докл. – Ангарск: ФГБОУ ВО «АнГТУ», 2020. – С.127-128.